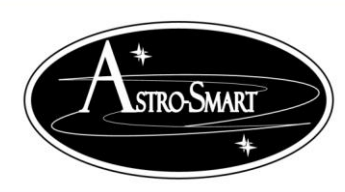

## Providing the Astronomical Community with Premier Products, Services, and Training

 **Astro-Smart, [www.astro-smart.com](http://www.astro-smart.com/)**

## **RF Module Instructions:**

## **Connection Steps:**

- **1. Connect the Slave module to the CDAP/CDA-R with supplied mini gender changer.**
	- **a. This RF module should have the following switch settings.**
		- **i. Pwr Switch DB9, Slave and DCE set.**
- **2. Connect the Master module to your computers USB ports.**
	- **a. One USB for Power with supplied USB power cable.**
	- **b. One USB to Serial converter attached to your RF master module.**
	- **c. This RF module should have the following switch settings.**
		- **i. Pwr Switch USB, Master and DTE set.**
- **3. Now synchronize the RF modules. There are little holes underneath both RF modules. You synchronize by using the supplied toothpick and pressing this switch in the hole in both master and slave modules. First, synchronize the Master module in item 2. With a successful press of sync button, the front LED panel places both TX/RX LEDs on briefly. Do same for the Slave module in item 1.**
- **4. Once, synchronized, you should see a blinking TX LED on the slave and RX LED on the master as default mode.**
- **5. You are now ready to use the SW program to receive and transmit data. In the SW CDAP/CDA-R program, connect to the USB port that the USB serial converter is connected to. Press the real time read control button and data and graphing should appear as usual when just using the serial to USB connector.**
- **6. Now, hit the "0" button on the software GUI keypad. This should reset the CDAP/CDA-R and a beep will be heard. Also, you should notice a TX LED briefly on the Master and RX LED on slave when doing this command.**
- **7. See video #5 on the site as well at: [http://www.astro-smart.com/index.php?p=1\\_49\\_Video-Overviews](http://www.astro-smart.com/index.php?p=1_49_Video-Overviews)**
- **8. Note: It is recommended after testing, the modules be at least 1 Meter apart.**

Email me for any other questions.

Dale DiDomenico

Owner/Designer Astro-Smart.com [www.astro-smart.com](http://www.astro-smart.com/) [dale@astro-smart.com](mailto:dale@astro-smart.com)